## *GEOSTATISTIKA - cvičení č. 1: Popisná statistika bodových objektů*

## **Zadání:**

Určete polohu váženého průměrného středu, váženého mediánového středu a vážené směrodatné vzdálenosti pro 20 sídel s nejvyšším počtem obyvatel podle výsledků SLDB z roku 1991 ve Vámi zvoleném okrese ČR. Jako vah uvažujte počet obyvatel.

Ze stránek ČSÚ http://www.czso.cz/sldb/sldb.nsf/i/vysledky\_sldb\_2001) zjistěte pro stejná sídla údaje o počtu obyvatel podle posledního sčítání v r 2001. Vypočtěte stejné charakteristiky i pro toto období.

Vykreslete souřadnice uvedených měr polohy a kružnice vážené směrodatné vzdálenosti pro obě období. Stručně interpretujte hodnoty vypočtených charakteristik. Popište, k jakým změnám došlo ve Vámi studovaném okrese.

K vypracování v prostředí ArcView využijte projektu Ch2.apr, který naleznete na disku E (Data) ve složce Geostatistika\Cviceni\_1

K vypracování potřebujete SHP soubory z databáze ArcCR500 - hranice okresů OKRESY.SHP a body základních územních jednotek (ZUJB.SHP), které naleznete v příslušné složce na disku DATA

## **Způsoby vypracování:**

1. Uvedené cvičení je možné vypracovat s využitím **Poznámek** a projektu **Ch2.apr** v prostředí ArcView (3.2).

## **Poznámky:**

- Na základě podkladů z databáze ArcCR500 (hranice okresů a body základních územních jednotek) vytvořte polygonovou vrstvu okresu a bodovou vrstvu těchto 20-ti sídel s atributem počtu obyvatel.
- Spust'te program ArcView s projektem CH2.apr.
- Následně přidejte vrstvu s body vybraných sídel a vrstvu s polygonem hranic okresu
- Zadejte metry jako jednotky vzdálenosti použitých vrstev (**View Properties Map Units**) a (**View – Properties – Distance Units**).
- Výpočet výše uvedených prostorových statistik naleznete v nabídce **Spatial analysis**.
- Uložte vypočtené charakteristiky ve formě SHP souborů pro vytvoření výsledných mapových výstupů

2. Využijte možností programu ArcMap, k výpočtu stejných popisných charakteristik bodových objektů pomocí nástroje ArcToolbox – viz. Obr. Pokud ArcMap poskytuje výpočet všech požadovaných charakteristik, můžete vypracovat cvičení pouze v prostředí ArcMap.

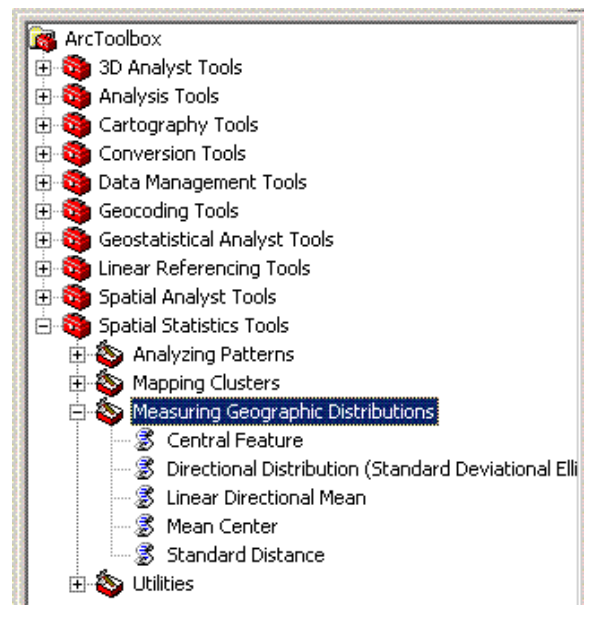